# **Quick Install Guide**

### **Broadband Cable Modem**

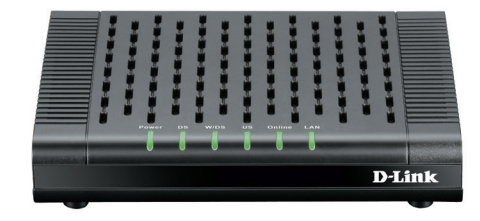

Thank you for purchasing the D-Link Broadband Cable Modem, which is an MCNS DOCSIS™ 3.0 cable modem featuring the latest DOCSIS technology. Follow the easy steps in this guide to properly set up your cable modem. Please verify that all the package contents below are available.

### **Package Contents**

- DCM-301 Broadband Cable Modem
- CAT5 Ethernet Cable
- Power Adapter
- Stand
- Quick Install Guide

If any of the above items are missing, please contact your reseller.

# **Requirements**

#### **Verify that you have these items before beginning the installation:**

- A cable-line splitter (not included), if you plan to have the cable modem and a television connected to the same wall cable outlet.
- An active two-way cable line.
- Subscription with a cable Internet Service Provider.

# **Product Overview**

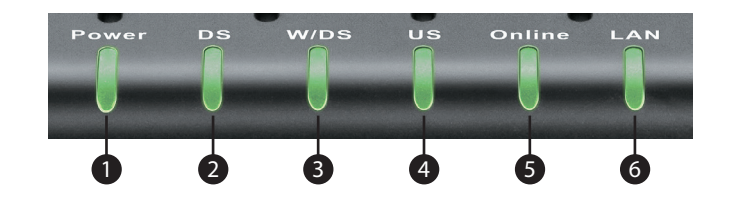

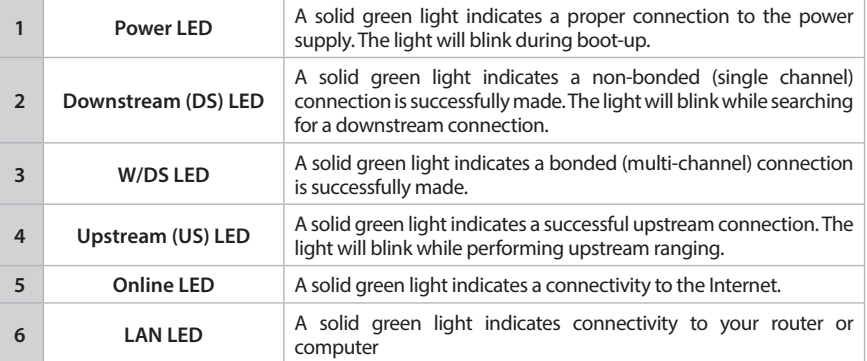

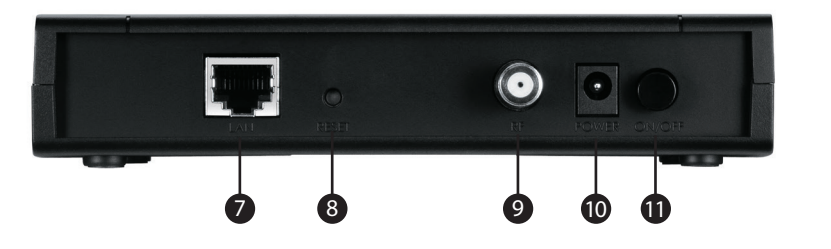

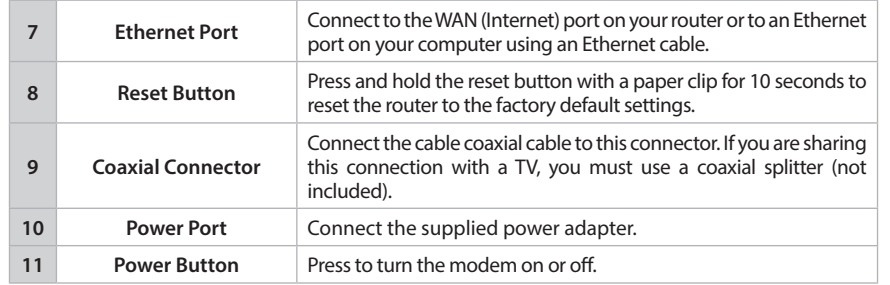

# **Installation**

The D-Link DCM-301 DOCSIS™ 3.0 Cable Modem provides high-speed Internet access to the Internet. You can use your cable modem to directly connect one computer in your network to the Internet or connect to a Broadband router to allow multiple devices to share the Internet.

#### **After you install the cable modem, you must contact your cable provider (ISP) and register the MAC address. The MAC address is located on the label on the bottom of the modem.**

Below are two common ways to connect your DCM-301 modem to your network. The diagram on the left shows the connection with a broadband router. The diagram on the right shows the connection directly to a computer. Note that the DCM-301 can be placed horizontal or vertical using the included stand (as seen in the diagrams below).

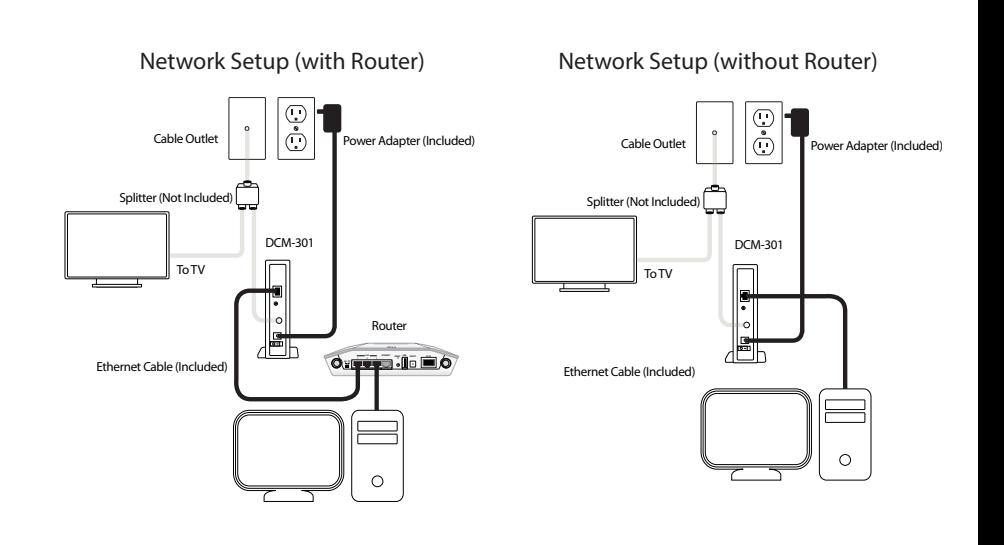

### **Connecting the Cable Modem (with Router)**

#### **Step 1:**

Power off your router.

#### **Step 2:**

If you are replacing the modem, disconnect all cables and unplug the power to your old modem.

#### **Step 3:**

Connect the coaxial cable from your wall to the cable modem's CATV cable connector. If you plan to have the cable connected to a television as well as the cable modem, you must use a cable line splitter (not included).

#### **Step 4:**

Plug the cable modem's power adapter into a wall outlet or surge protector and into the cable modem's power port.

#### **Step 5:**

Plug one end of the Ethernet cable into the cable modem's Ethernet port and the other end of the cable into the WAN or Internet port on your router.

#### **Step 6:**

In most cases you will have to call your cable company (Internet Provider) and register the MAC address of the D-Link modem. The MAC address is on a label on the bottom of the modem.

#### **Step 7:**

When the modem is working properly, the Power, DS, US, Online, and LAN LEDs will all be lit.

### **Connecting the Cable Modem (without Router)**

**Step 1:** Power off your computer.

#### **Step 2:**

If you are replacing the modem, disconnect all cables and unplug the power to your old modem.

#### **Step 3:**

Connect the coaxial cable from your wall to the cable modem's CATV cable connector. If you plan to have the cable connected to a television as well as the cable modem, you must use a cable line splitter (not included).

#### **Step 4:**

Plug the cable modem's power adapter into a wall outlet or surge protector and into the cable modem's power port.

#### **Step 5:**

Plug one end of the Ethernet cable into the cable modem's Ethernet port and the other end of the cable into the Ethernet adapter of your computer.

#### **Step 6:**

In most cases you will have to call your cable company (Internet Provider) and register the MAC address of the D-Link modem. The MAC address is on a label on the bottom of the modem.

#### **Step 7:**

When the modem is working properly, the Power, DS, US, Online, and LAN LEDs will all be lit.

### **Troubleshooting**

#### **1. Power LED is not on.**

- Verify the power adapter is plugged into a working outlet or power strip and seated in the power port.
- Press the power button on the back of the modem.

#### **2. Cannot connect to the Internet.**

- You must contact your Internet provider and register the MAC address of the modem (located on the bottom of the modem). If you skip this step you will not be able to connect.
- Verify all cables are connected properly.
- If the LEDs on the modem are indicating that you are connected to the Internet (verified by your Internet provider) and you are connected to a router, you may have to reset and reconfigure your router.

### **Technical Support**

Having trouble installing your new product? D-Link's website contains the latest user documentation and software updates for D-Link products. U.S. customers can contact D-Link Technical Support through our website or by phone.

#### **United States**

Telephone: (877) 453-5465 Internet: http://support.dlink.com

Copyright ©2013 D-Link Corporation/D-Link Systems, Inc. All rights reserved. D-Link and the D-Link logo are registered trademarks of D-Link Corporation or its subsidiaries in the United States and other countries. Other trademarks are the property of their respective owners. Product specifications, size and shape are subject to change without notice, and actual product appearance may differ from that depicted on the packaging. Visit www.dlink.com for more details.

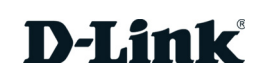